## **智行理财网** 币安逐仓杠杆怎么交易?币安逐仓杠杆交易规则

众所周知,币安交易所是一个拥有多种数字货币交易方式的交易平台,其中备受投 资者喜爱的就是杠杆交易,而币安交易所的杠杆交易不但支持全仓杠杆和逐仓杠杆 , 还可以直接在新版交易界面选择逐仓或者全仓杠杆, 不过说到逐仓杠杆, 很多投 资者都是蒙圈的,其实就是投资者在初始下单时锁定的保证金就是他此仓位的最大 损失,了解完逐仓杠杆的含义之后回归正题,币安逐仓杠杆怎么交易呢?下面小编 就给大家说说币安逐仓杠杆怎么交易?币安逐仓杠杆怎么交易?1.登陆登陆币安官 网,没有账号可以点击注册一个账号(推荐使用QQ、网易163、搜狐邮箱注册账号 ),在导航菜单栏选择【交易】-【杠杆交易】进入杠杆交易界面。点击【逐仓】,

选择交易对(如ZIL/BTC)。

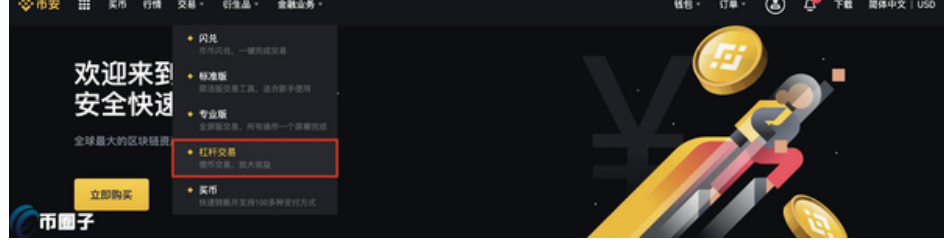

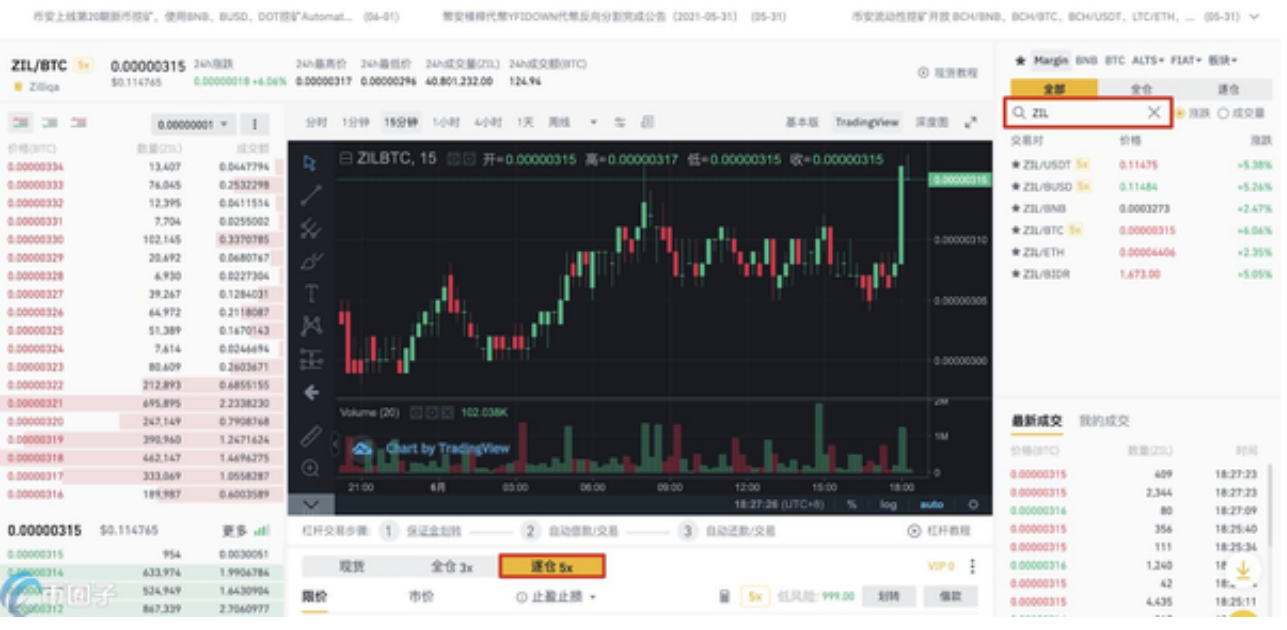

## 注:您可在交易页面中部参考"杠杆交易步骤"或"杠杆教程"视频了解杠杆交易

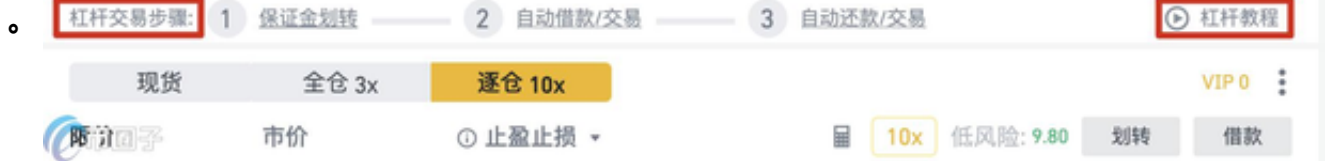

2.转入保证金在交易面板,点击右侧【划转】,可转入保证金,或转出资产。

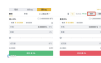

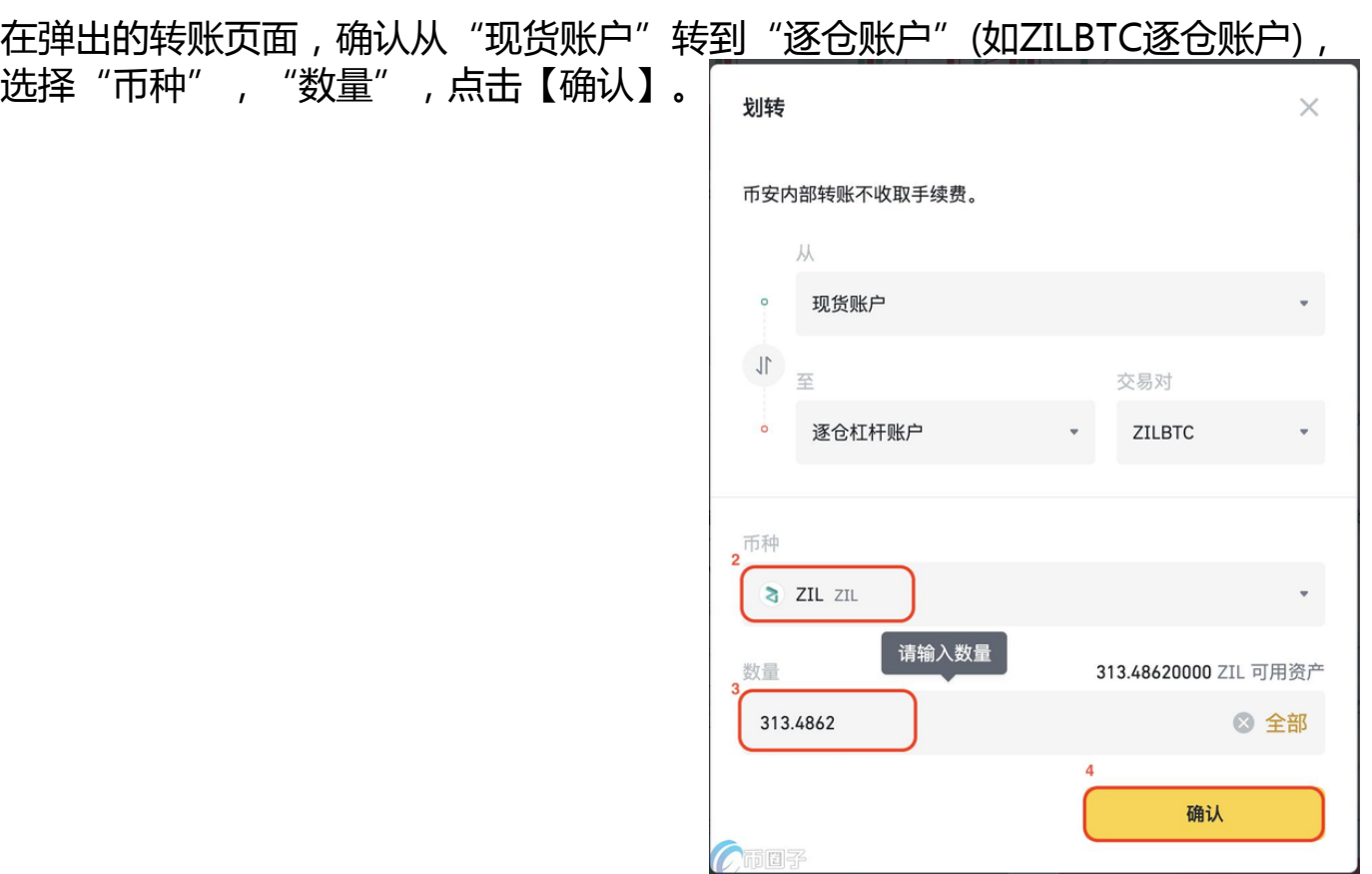

注:点击左侧的切换按钮,可以切换成从 借款在交易面板,点击右侧【借款】按钮。

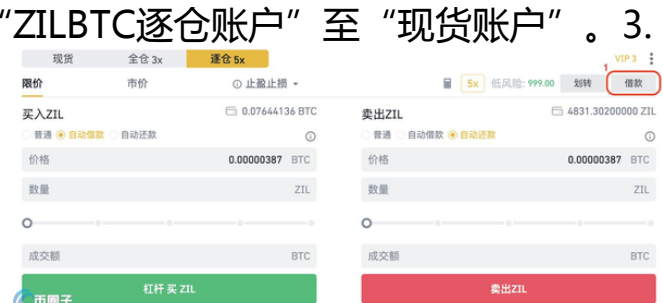

在弹出的借/还款窗口,选择"币种","数量",点击【确认借款】。

 $\circ$ 

成交额

本次借款:

而圈子

杠杆 买 ZIL

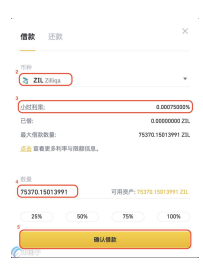

 $\cap$ 

0.02136000 BTC

卖出ZIL

4.交易如您预期未来行情会下跌,您可以选择借入数字资产高价卖出,未来再低价 买入并还款。具体操作:在交易面板,点击订单类型"限价"、"市价"、"OCO "或"止盈止损",选择交易模式"普通"选择卖出的"价格"和"数量",点击 【卖出ZIL】。 £. 现货  $VIP3$   $\frac{8}{5}$ 全仓 3x 逐仓 5x 限价 **国 5x** 低风险: 2.98 划转 市价 **①止盈止损 ▼** 借款 买入ZIL □ 0.06220421 BTC 2 卖出ZIL □ 7335.65146000 ZIL ◎ 普通 ◎ 普通 ● 自动借款 ◎ 自动还款 自动借款 自动还款  $\odot$  $\odot$ 3 0.00000356 BTC 价格 价格 0.00000356 BTC 4 数量 数量 6000 ZIL ZIL

注: 在ZIL价格达到预期后, 可按照类似交易步骤买入ZIL, 通过低买高卖实现收益 ,获得相应ZIL。在交易面板,可选择"自动借款"或"自动还款"模式进行【杠杆 买】或【杠杆卖】,请参考"杠杆自动借款/还款交易指南",了解"借款+交易' 或"交易+还款"的步骤。5.还款实现收益后,归还负债(借款+利息),在交易面板 ,同样点击右侧【借款】。

**BTC** 

0 BTC

成交额

5

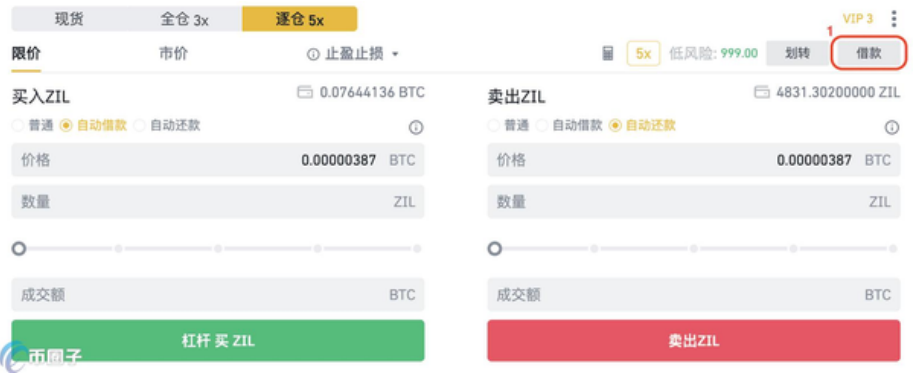

在弹出出的借/还款页面,切换到【还款】页,选择"币种"和需要归还的"数量" ,点击【确认还款】。

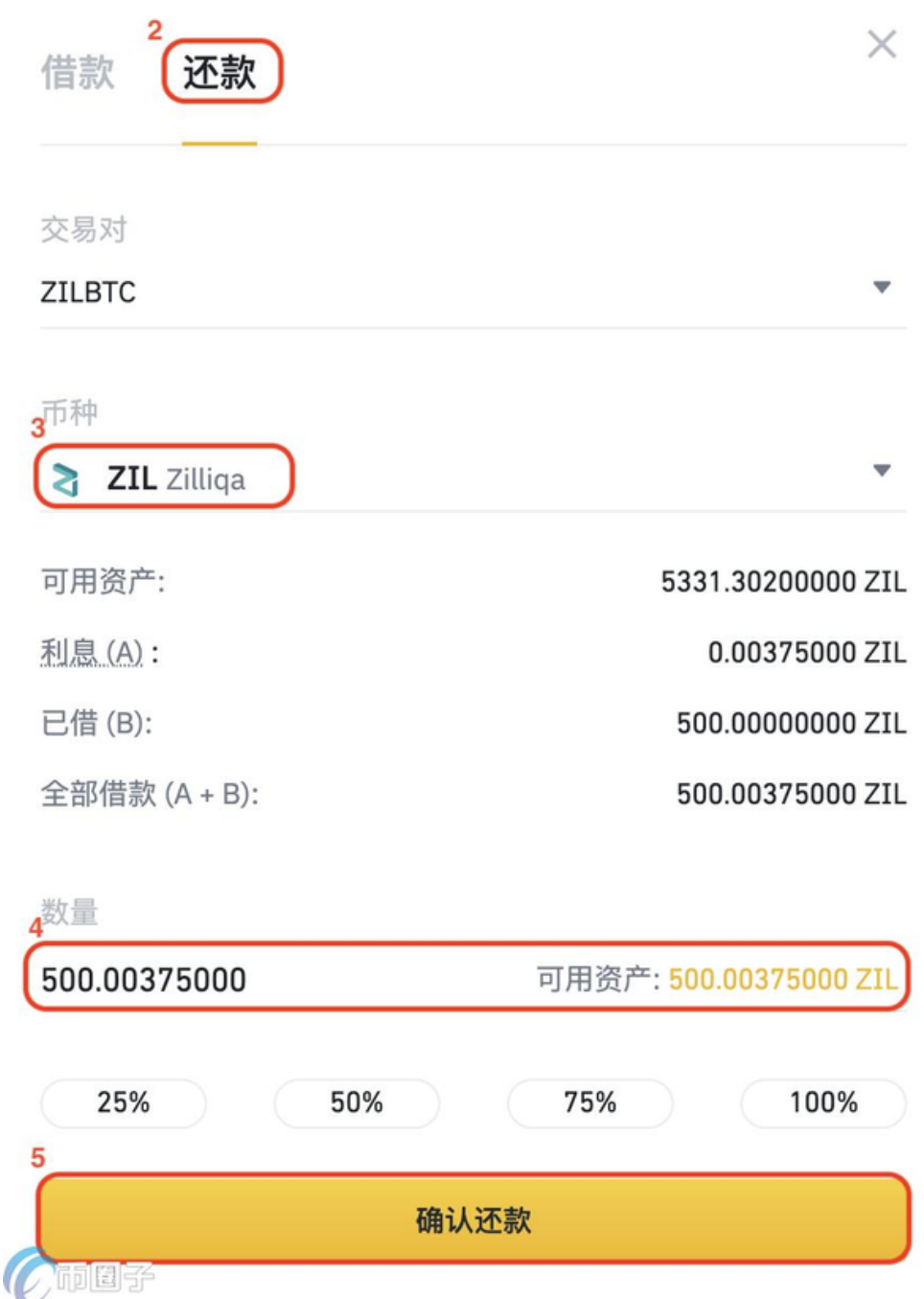

注:全仓/逐仓杠杆交易还款币种,需要与所借币种一致。例如借入10 ZIL,也必须还10 ZIL(利息除外)。6.查看钱包资产在顶部菜单【钱包】-【杠杆账户 】进入杠杆账户界面。选择【逐仓】, 按"币种"(如ZIL)过滤交易对, 即可查看资 产负债情况。

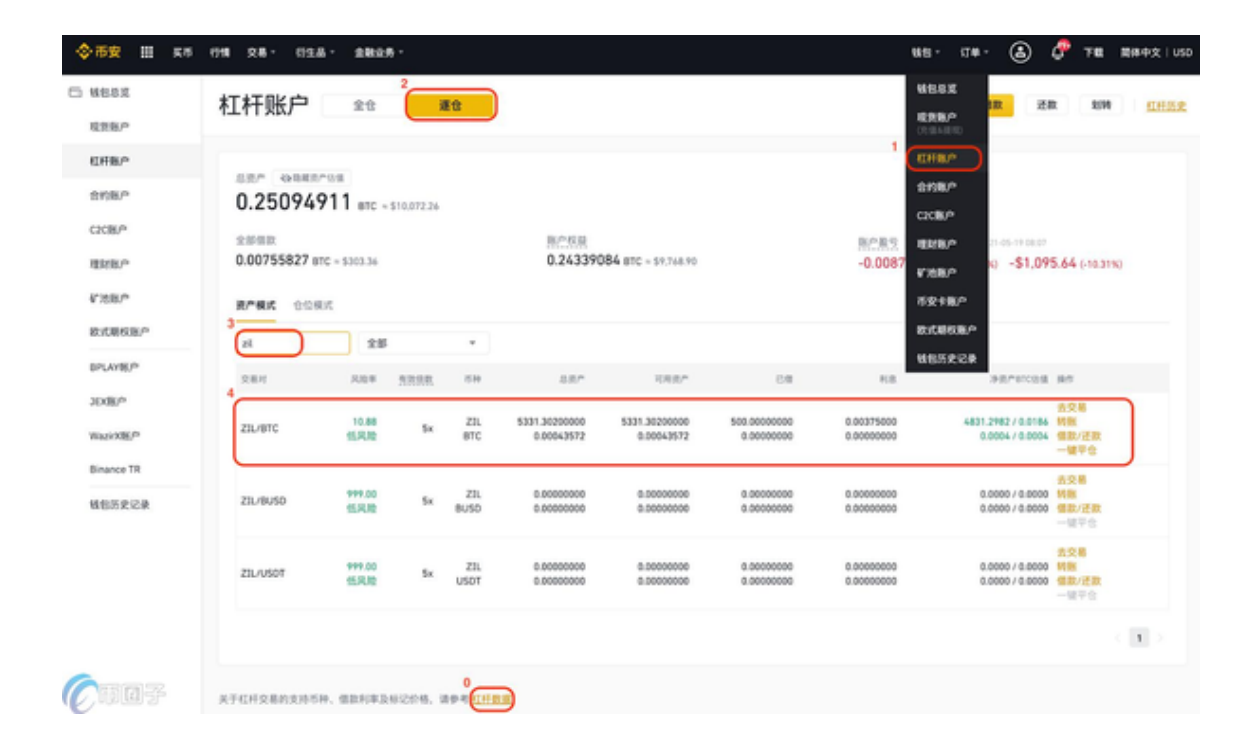

注:在杠杆账户页面,同时可以"仓位模式"查看资产、负债及收益。通过页面下 方的【杠杆数据】,可查看利率、借贷限额和杠杆指数等数据。7.查看历史订单在 顶部菜单【订单】-【杠杆订单】进入杠杆订单界面。选择【逐仓】,可按"时间" "交易对"(如ZILBTC)和"买卖类型"过滤交易对, 查看历史委托订单。

注:在杠杆订单页面,同时还可查看"当前委托"、"历史成交"、"借款历史" '还款历史"、"划转历史"、"收益历史"、"保证金通知"和"强平历史" 等信息。币安逐仓杠杆交易规则1.可抵押资产在逐仓杠杆模式下,平台根据每个不 同的交易对,设置不同的逐仓杠杆子账户。每个逐仓杠杆子账户中的净资产只可以 作为该交易对下的保证金。每个逐仓子账户仅可接受标的币种和计价币种两种币种 作为该子账户下的保证金。2.借贷资产在逐仓杠杆模式下,用户只能借贷当前交易 对下的两个币种作为借贷资产,为保障资产安全,平台有权调整每个逐仓账户下的 标的币种和计价币种的借贷上限和交易权限。3.借贷规则逐仓杠杆账户最大借贷额 度是指用户在该逐仓账户下最多可借币种的数量。平台将根据逐仓杠杆账户可借数 量、以及平台风控规则等限制,计算用户的最大借贷额度。在本规则中, 最大借贷额度=每个逐仓账户内净资产\*(当前逐仓账户内最大杠杆倍数-1)- 未还款 资产。币种借贷成功后,所借数字资产即时划转至用户对应逐仓杠杆账户中,平台 系统即时开始计息。用户即可使用所借数字资产在对应的交易对中进行逐仓杠杆交 易。4.借贷利率计算规则计息规则: 按整点小时利率计算单利,不满1小时的记为1 小时。计息小时以用户实际借入时间计算,即借款成功后立即记为1小时,到下一 个整点小时将记为2小时。计算公式为:利息=借款金额(本金)\*(日利率/24)\*借款小

时数用户可提前还款,并按照实际借入小时支付利息,不足1小时的按1小时计息。 用户在归还借款时先还利息再还本金。借贷利息在未归还的情况下会计入风险率, 如有长期未归还利息,则有可能导致当前逐仓杠杆账户的风险率降低到平仓线以下

,导致账户发生强制平仓的风险。请用户周期性主动还清利息或在该逐仓杠杆账户 内留有足够可用余额。用户在逐仓杠杆交易不能享受BNB利息抵扣优惠。平台会根 据市场发展随时调整借贷利率自动借款规则:用户可在逐仓杠杆交易页面使用自动 借款功能。5.还款规则用户可手动选择需要归还的借贷资产,选择还款数量时,可 以选择全部或部分还款。还款时优先归还利息,再还本金。系统将会在下一个小时 按照最新已借数量计算利息。还款时需归还对应的借款币种,不可以使用其他资产 代替。因此用户必须确保还款时当前逐仓杠杆账户中有足够的该种资产。自动还款 规则:用户可在杠杆交易页面使用自动还款功能。使用此功能,当订单成交后,系 统将会使用成交后获得的资金自动进行还款。自动还款只会在订单完全成交后才会 执行。若订单成交后的资金金额不足以归还用户的借贷资产,系统会选择归还90% 的借贷资产,剩余部分需由用户手动还款。以上就是币安逐仓杠杆怎么交易的相关 内容,最后小编友情提示,对于投资者来说,杠杆是一种更加考验投资技巧的工具 ,如果投资者的行情分析能力特别强,那么杠杆无疑将成为投资者扩大收益的好伙 伴,但是如果投资者只是一味希望依靠运气去赌行情趋势,那么小编劝你还是远离 杠杆吧,因为在这种情况下,杠杆只会增加投资者个人的投资风险,毕竟,投资有 风险,入圈需谨慎。